## 2021 Recharter Guide

1. Navigate to **advancements.scouting.org** and login using the same credentials as you use for my.scouting.org and Scoutbook.

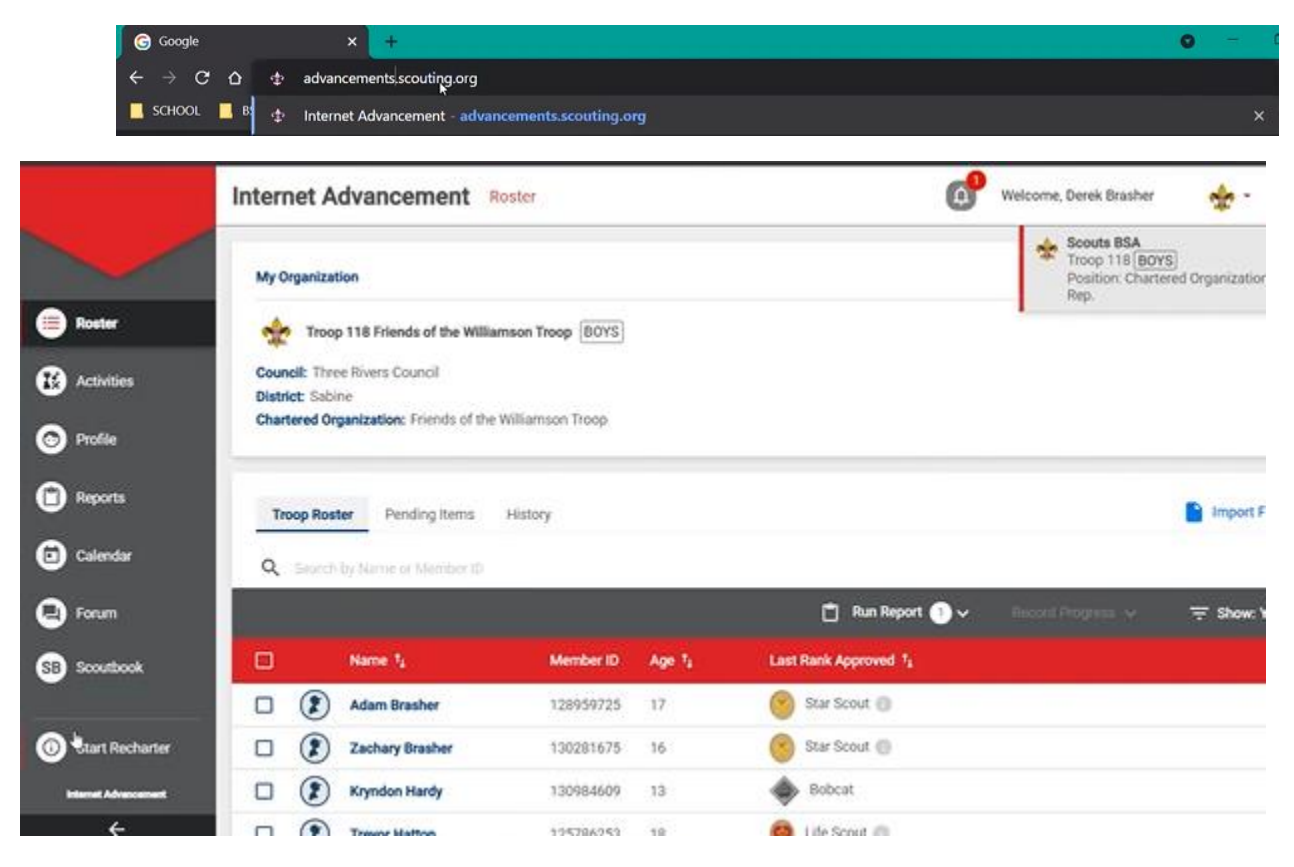

2. Check on the upper right hand logo to make sure you are on the correct unit (if you are in multiple units), then hit "Start Recharter."

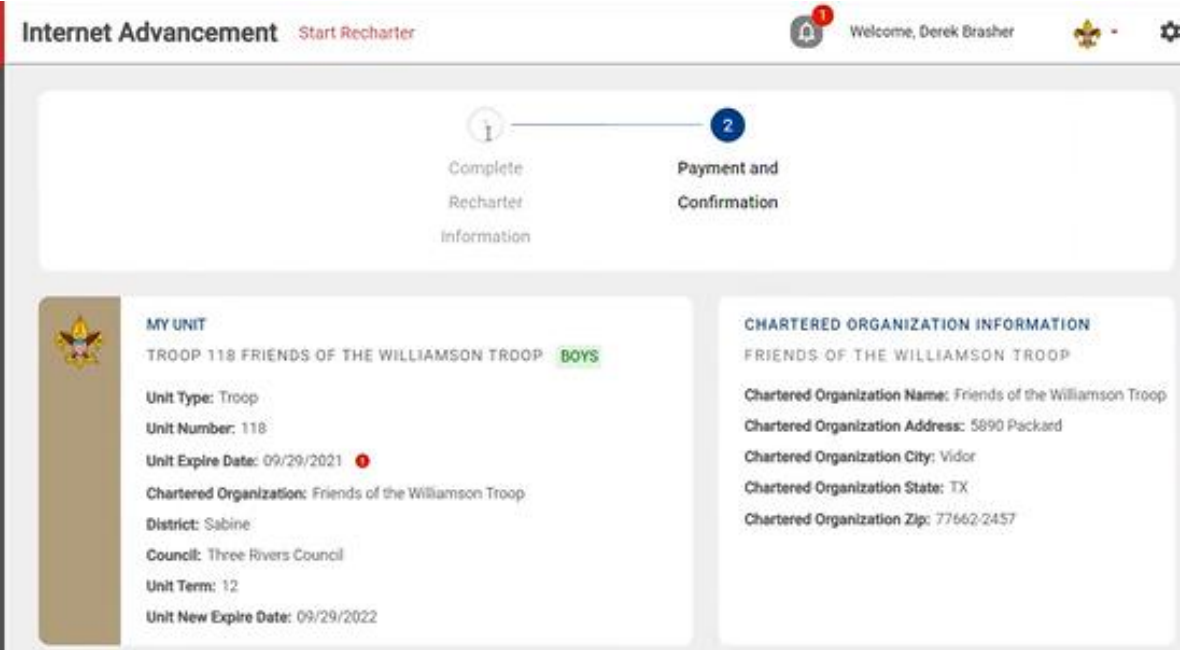

3. You now proceed to a two-step process: completing information and then confirming. If you need to update information, click the pencil (position change only - everything else is self-service by the individual, done within my.scouting). You can also click Scout life to toggle on/off. Hit the refresh roster to update information (for example, if they completed YPT recently).

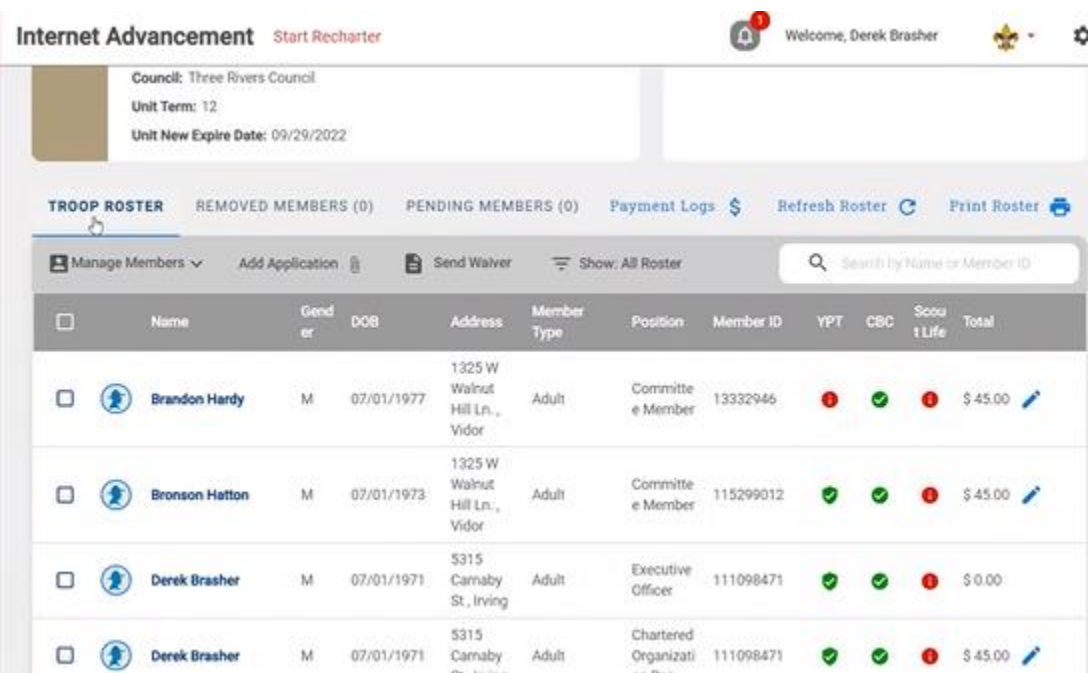

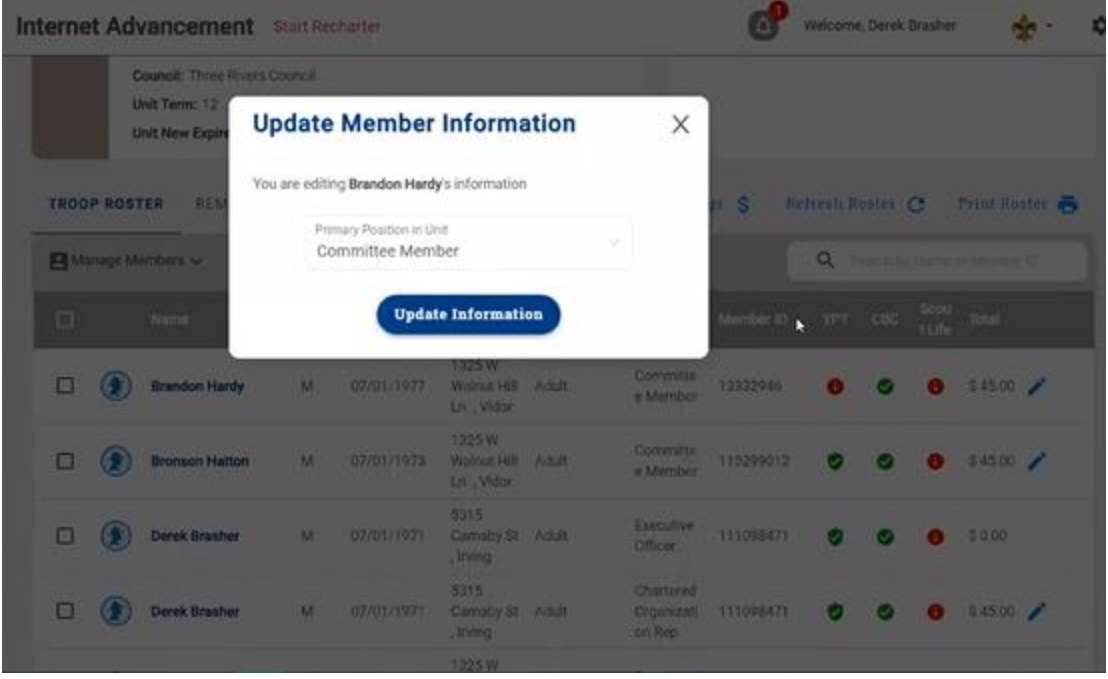

4. If you need to add a new member, please turn it in to our office ahead of starting this process. If you are not able to do that, hit "add new member" (you will need to fill in all of their information, and must attach the paper application). You can also invite a new member (directs them to fill out the online application). Invited members show up on the pending members list until completed, and you have the option to reinvite members on the pending list. If someone doesn't finish their registration online you can also upload the application by checking their name and clicking "add application." If they are missing their CBC, you can select them and click "add waiver" (exploring only)

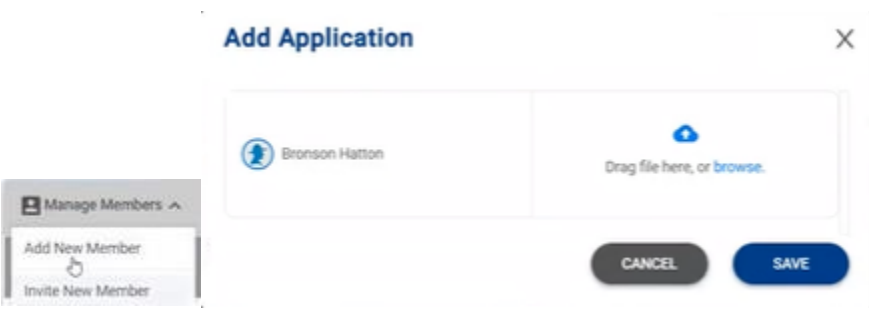

5. If you need to remove someone, click "manage members" and "remove from roster." This is also where you mark multiple members (put in popup where they are also registered), who are leaders who pay their registration in another unit (for example, a Cub Scout leader who is also registered in a ScoutsBSA Troop).

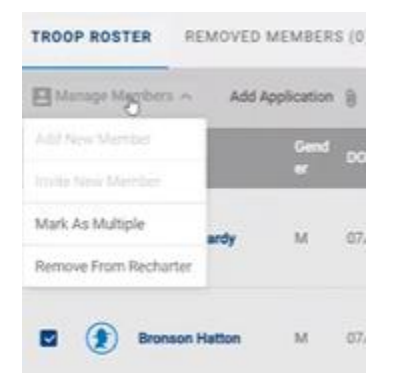

6. Once you are satisfied, click "validate recharter and pay" at the bottom. This checks if you have minimum leadership roles, if everyone has YPT, and if everyone has a CBC. Unless your does not meet minimum positions, the recharter will submit *even if there are warnings you may proceed*. Fees are totaled (including council fees) and you can pay via credit card (2%), echeck (extra fee \$1), or choose to pay at the council.

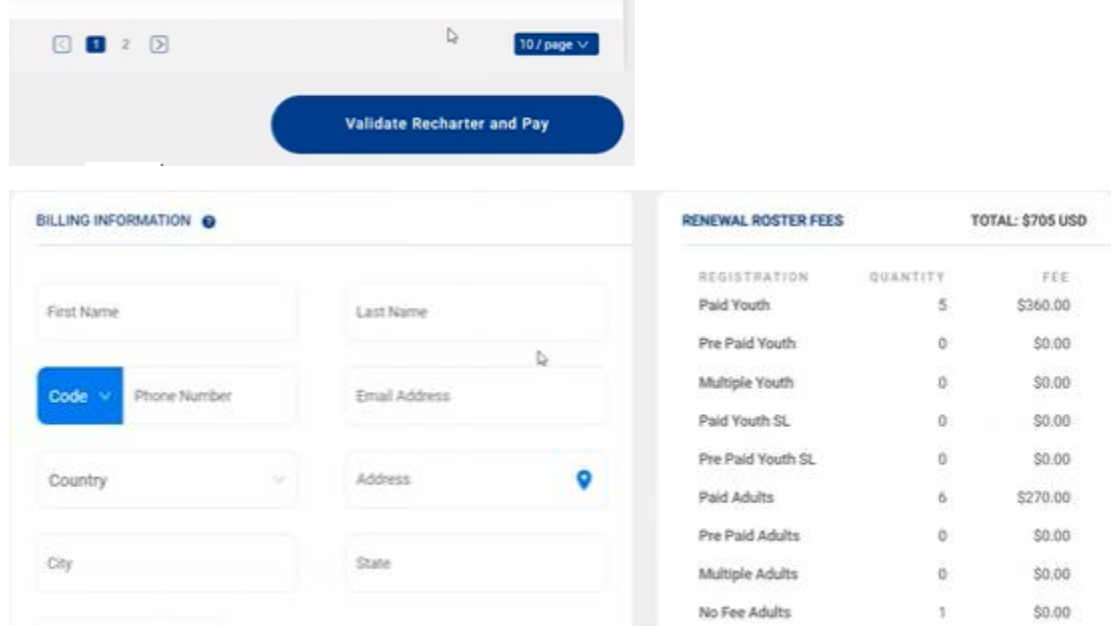

7. Finally, hit pay and post renewal which triggers digital signature request from the key 3 and charter organization. The recharter then goes to the council *unless every piece is complete* in which case it is automatically processed.

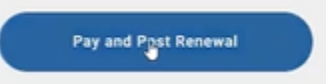